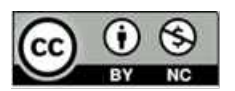

# **ИСПОЛЬЗОВАНИЕ БАЗОВОГО СЕРВИСА GOOGLE CLASSROOM В РАБОТЕ УЧИТЕЛЯ ФИЗИКИ**

### **Ю.М. Савлук**

*Государственное учреждение образования «Полоцкое кадетское училище», Беларусь*

**Аннотация.** В статье обосновывается эффективность применения сервисов Google, организованных специально для учебы и относящихся к так называемым сервисам Web 2.0, т.е. поддерживающих взаимодействие между участниками коммуникации, получения обратной связи от учащихся при организации домашнего задания, смешенного или дистанционного обучения.

**Ключевые слова.** Сервис Google Classroom, сервисы Google, смешенное обучение, обратная связь.

## **USING THE BASIC GOOGLE CLASSROOM SERVICE IN THE WORK OF A PHYSICS TEACHER**

#### **Yu. M. Savluk**

State educational institution "Polotsk Cadet School", Belarus

Abstract. The article substantiates the effectiveness of the use of Google services, organized specifically for study and related to the so-called Web 2.0 services, i.e. supporting interaction between the participants in the communication, receiving feedback from students when organizing homework, blended or distance learning.

**Keywords.** Google Classroom service, Google services, blended learning, feedback.

#### **Введение**

Смешенное обучение (blended learning) – образовательный подход, который совмещает урок с участием учителя (лицом к лицу) и онлайн-обучение [1]. В настоящее время образование, являясь одной из самых мобильных, быстро развивающихся и творческих сфер жизнедеятельности, с каждым днем предъявляет все новые и новые требования к учителю, формирующему и развивающему подрастающее поколение. В

связи с эпидемиологической обстановкой, учащиеся чаще отсутствовали на уроках. Пропуская урок, не каждый учащийся стремится самостоятельно изучать пропущенный материал. В свете цифровизации образования, всё большую популярность у учителей набирают продукты Google: это и диск для хранения информации, и документы, а также презентации, карты, электронная почта Gmail, опросы, блоги (Blogger) и др.

В связи с эпидемиологической обстановкой, учащиеся чаще отсутствовали на уроках. Пропуская урок, не каждый учащийся стремится самостоятельно изучать пропущенный материал, поэтому возникает необходимость организации обратной связи. Обратная связь помогает учителю и учащимся увидеть собственные пробелы и исправить их на ранних этапах в процессе обучения. Таким образом, обеспечивается продвижение вперед.

Преподавание физики, в силу особенностей самого предмета, представляет собой благоприятную сферу для применения базовых сервисов Google и особенно платформы Google Classroom, позволяющей создать информационную образовательную среду как условие реализации основной образовательной программы.

#### **Использование платформы Google Classroom**

Google Classroom или «Google Класс» – интернет-сервис для онлайн-обучения. Позволяет создавать курсы, проводить вебинары и опрашивать учащихся. Такая форма организация образовательного процесса актуальна для педагогов, как никогда: период карантина, учащиеся пропускают занятия по болезни, уезжают в поездки, на соревнования. В этих случаях происходит переход на дистанционные формы обучения.

Google Класс сочетает в себе Google Диск для создания и распространения заданий, набор сервисов Google для создания документов, презентаций и электронных таблиц, Gmail для общения и Календарь Google для планирования. Учащиеся могут быть приглашены в курс по уникальному коду или автоматически импортированы из школьного домена. При создании курса создается отдельная папка на соответствующем диске пользователя, где ученик может представить работу для оценки учителю [2].

Например, я как учитель физики создала следующие образовательные курсы: «Тепловые явления, 8 класс», «Электромагнитные явления, 8 класс», «Основы статики, 9 класс», «Основы молекулярно-кинетической теории, 10 класс», «Ядерная физика и элементарные частицы, 11 класс». При работе с данным сервисом я предлагаю учащимся задания разного вида, добавляю информацию, созданную на различных сервисах, а также в Google документах. В Google Класс можно размещать обычные документы, предварительно загрузив их на Google диск. При размещении чужих

материалов обязательно делаю ссылки на первоисточник. В программе можно настроить сроки сдачи работы, можно изменить баллы.

Что могут делать ученики: отслеживать задания учителя, а также дополнительные материалы; сдавать выполненные работы любым удобным способом; общаться с учителем и одноклассниками; контролировать свою успеваемость, сроки выполнения задач и комментарии преподавателей [3].

При работе с курсами по своему учебному предмету я как правило использую следующие сервисы Google: браузер Chrome, электронная почта Gmail, YouTube, Google Docs, Google таблицы, Google презентации, Google формы и др.

Браузер Chrome – простая, удобная, быстрая и безопасная программа, предназначенная для поиска необходимой информации в Интернете. Очень часто учащиеся пользуются данной поисковой системой при выполнении заданий образовательных онлайн-курсов. В сети Интернет можно найти примеры решения задач, изображения, графики, статьи, книги, презентации и др.

Электронная почта Gmail необходима для приглашения учащихся и преподавателей на курс, для связи с родителями учащихся.

YouTube входит в число самых популярных веб-ресурсов и обладает большим потенциалом для использования в образовательном процессе. Сервис YouTube позволяет всем желающим, даже не имея какой-то специальной аппаратуры, создать собственный канал, обрабатывать и загружать видеоконтент любой длительности и вещать как на широкую аудиторию, так и в закрытом режиме (с доступом по ссылке), при этом учащийся может просматривать материал столько раз, сколько захочет, в любое время и в любом месте при наличии интернета и взаимодействовать с преподавателем и другими участниками посредством комментариев. Кроме того, видеохостинг YouTube фактически представляет «облачное» хранилище видеофайлов [4].

С помощью сервиса «Google Документы» можно предоставлять доступ к материалам учащихся и педагогов. Имеют место два варианта доступа к материалам: доступ для совместной работы (групповой, до 10 человек) и доступ по ссылке (доступен неограниченному числу пользователей). У пользователей есть возможность выбрать следующие режимы работы с документами: читатель (без права редактирования), комментатор (с возможностью давать комментарии), редактор (предполагающий совместную работу).

Например, очень удобно с помощью данного сервиса решать физические задачи по составлению ядерных реакций в 11 классе, строить изображения в зеркалах и тонких линзах в 8 классе.

Google Таблицы – это эффективный веб-сервис, позволяющий в интерактивном режиме производить накопление, сортировку, форматирование и визуализацию информации. Таблицы Google могут использоваться учителями и учащимися при работе в Google Класс как удобное средство сбора, организации и анализа информации в одном месте.

Очень удобно использовать Google Таблицы при выполнении следующих заданий по физике: «Табличное сравнение полей: тяготения, электрического и магнитного, их сходства и различия» в 8 классе, «Сравнительная таблица по определению нейтрального атома, положительного или отрицательного иона» в 8 классе, «Сравнение кинематических характеристик движения тела с постоянным ускорением и свободного падения» в 9 классе.

Google Презентации – сервис для создания презентаций online. Они дают возможность сотрудничать с учащимися в рамках образовательных курсов Google Класс при создании и редактировании презентаций. Педагог или ребёнок просто делится файлом, перечисляя адреса электронной почты тех лиц, кому предоставляете доступ, чтобы работать совместно. Также, есть возможность ограничить доступ только для просмотра [5].

Например, в рамках онлайн-курса «Тепловые явления, 8 класс» мною был разработан целый ряд Google презентаций на темы «Способы изменения внутренней энергии», «Расчёт количества теплоты при нагревании и охлаждении», «Горение», «Плавление и кристаллизация», «Испарение жидкостей», «Кипение жидкостей».

Google-формы – онлайн-сервис для создания форм обратной связи, онлайнтестирований и опросов. Я думаю применение данного ресурса оправдано в рамках работы в Google Класс. Чаще всего я использую Google-формы для проверки объёма и глубины знаний учащихся, рефлексии. Например в 8 классе «Внутренняя энергия. Теплопроводность. Конвекция», «Расчёт количества теплоты. Горение. Плавление», «Электромагнитные явления».

Формы позволяют применять автоматическую проверку ответов учащихся, перейти к нужному разделу на основе ответа, использовать видеоролики из сервиса YouTube, с помощью приложения hypatia и FMath Editor Suite можно создавать задания на основе формул (например, «найди ошибку в формуле» или «какая из формул верная?»), QR Code Maker позволяет получить ссылку на форму в QR-коде (это очень

удобно, если нужно распространить ссылку на печатных носителях), а приложение formLimiter позволяет автоматически закрыть форму на прием новых ответов (в качестве триггера закрытия можно задать дату и время, количество уже присланных форм или значение определенной ячейки в таблице ответов).

Обратная связь помогает учителю и учащимся увидеть собственные пробелы и исправить их на ранних этапах в процессе обучения. Таким образом, обеспечивается продвижение вперед.

При создании теста использую открытые, альтернативные и закрытые вопросы, предлагаю решать задачи. В начале теста создаю несколько разделов с повторением пройденного материала. При повторении материала урока сознательно допускаю неточности или ошибки, задаю вопрос учащимся - согласны они со мной или нет, прошу отстоять свою точку зрения.

Последнее задание в форме онлайн-теста формулирую по одному из следующих вариантов:

- определите, что вы еще не поняли из пройденного материала (раздела, темы), и сформулируйте свои вопросы;

- придумайте три вопроса для кроссворда, ответы на свои вопросы укажите в скобках;

- задайте вопрос однокласснику по пройденной теме (ученики составляют серию контрольных вопросов к изученному на уроке материалу).

Благодаря подобным заданиям ученики обобщают, систематизируют, перефразируют полученную информацию. На основе данных заданий на следующем уроке даю кроссворд или провожу опрос. Если на предложенный вопрос учащиеся не дали ответа – объясняю сама. Главное заранее продумать план работы.

Google Forms дают возможность все ответы учащихся собрать в одну таблицу, что облегчает обработку материалов для дальнейшего использования на следующем уроке (составить кроссворд или подготовить опрос).

При получении обратной связи важно соблюсти принцип постепенности включения в этот процесс обучающихся. На начальном этапе занятий предлагаются схематические формы обратной связи: требуется отметить в баллах (либо в процентах, либо поставить «+» или «-») свое состояние или участие в деятельности. Затем – обобщенные формы (выбрать рисунок, схему, какое-либо умозаключение). И только при условии психологической безопасности учащийся начнет давать обратную связь в форме высказывания [6].

Пример создания заданий для повторения пройденных тем, где на первых вопросах за неправильный ответ форма возвращает учащегося к повторению нужного материала представлена по ссылке https://forms.gle/ $BAoUgw7FugXVgB6J7$ 

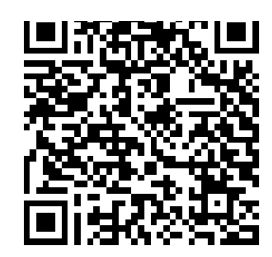

Для того, чтобы домашнее задание получили все, в том числе отсутствовавшие на уроке, удобнее всего использовать сервис Google Класс, где учащиеся не только получают задания, но и могут задавать вопросы учителю или одноклассникам. Когда возникает необходимость связаться с учащимся по видео-связи я использую приложение Meet доступное в сервисе Google Почта.

#### **Заключение**

Создание эффективной обратной связи является основой обучения школьников. Обратная связь – это инструмент, дающий представление о том, как идет процесс обучения, информирует учителя о достижениях и проблемах учащихся, позволяя определить уровень достижения цели и решения учебных задач. Обратная связь должна проходить в атмосфере взаимоуважения и доброжелательности, предоставлять время для того, чтобы учащиеся исправили ошибки или сменили направление мышления и деятельности [7].

Вышеперечисленные сервисы являются безусловно эффективными и востребованными в наше время информатизации образования. Они позволяют не только осуществлять разработку и предоставление доступа к электронным образовательным ресурсам, но и способствуют организации коммуникации и совместной работы учащихся, помогают преподавателю осуществлять контроль и оценку учебных достижений, дистанционно управлять обучением и создавать индивидуальную стратегию обучения в соответствии с потребностями всех участников образовательного процесса [8].

## **Список библиографических ссылок** (на языке оригинала)

1. Андреева Н.В., Рождественская Л.В., Ярмахов Б.Б. Шаг школы в смешанное обучение. – Москва: Открытая школа, 2016. 280 с.

2. Where teaching and learning come together [Electronic resource]. URL: https://edu.google.com/products/classroom/ (date of access: 05.04.2021).

3. Интернет журнал Elgreloo.com [Электронный ресурс]. URL: https://elgreloo.com/nauka-obuchenie/google-classroom (дата обращения: 05.04.2021).

4. Онлайн-обучение УрГПУ [Электронный ресурс]. URL: https://online.uspu.ru/video/289-ispolzovanie-vozmozhnostej-youtube-v-distantsionnomobrazovanii (дата обращения: 06.04.2021).

5. Статьи и уроки по созданию презентаций. Шаблоны и темы презентаций [Электронный ресурс]. URL: https://presentation-creation.ru/reviews/27-googleprezentatsii-instrument-dlya-sozdaniya-i-khraneniya-prezentatsij-v-seti.html (дата обращения: 06.04.2021).

6. Панина Т.С., Вавилова Л.Н. Современные способы активизации обучения: учеб. пособие для студ. высш. учеб. заведений; 2-е изд. Москва: Издательский центр «Академия», 2006. 176 с.

7. Пучковская, Т. О. Развитие информационной компетентности педагогических работников в условиях трансформационных процессов [Электронный ресурс]. *Шамовские педагогические чтения научной школы управления образовательными системами: сборник статей XIII Международной научнопрактической конференции*. 2021; часть 1. Москва: МПГУ, 2021: 207-212.

8. Педагогическое сообщество урок.рф [Электронный ресурс]. URL: https://урок.рф/library/servisi\_google\_v\_obrazovatelnom\_protcesse\_200511.html (дата обращения: 06.04.2021).

**References** (на английском языке)

1. Andreyeva N.V., Rozhdestvenskaya L.V., Yarmakhov B.B. Shag shkoly v smeshannoye obucheniye [School step into blended learning]. – Moskva: Otkrytaya shkola, 2016. 280 p. (In Russian)

2. Where teaching and learning come together [Electronic resource]. Available at: https://edu.google.com/products/classroom/ (date of access: 05.04.2021).

3. Internet zhurnal Elgreloo.com [Internet magazine Elgreloo.com] [Electronic resource]. Available at: https://elgreloo.com/nauka-obuchenie/google-classroom (date of access: 05.04.2021). (In Russian)

4. Onlayn-obucheniye UrGPU [Online training of the Ural State Pedagogical University] [Electronic resource]. Available at: https://online.uspu.ru/video/289-ispolzovanie-

vozmozhnostej-youtube-v-distantsionnom-obrazovanii (date of access: 06.04.2021). (In Russian)

5. Stat'i i uroki po sozdaniyu prezentatsiy. Shablony i temy prezentatsiy [Articles and lessons on creating presentations. Templates and themes of presentations] [Electronic resource]. Available at: https://presentation-creation.ru/reviews/27-google-prezentatsiiinstrument-dlya-sozdaniya-i-khraneniya-prezentatsij-v-seti.html (date of access: 06.04.2021). (In Russian)

6. Panina T.S., Vavilova L.N. Sovremennyye sposoby aktivizatsii obucheniya: ucheb. posobiye dlya stud. vyssh. ucheb. zavedeniy; 2-ye izd [Modern ways of enhancing learning: textbook. manual for stud. higher. study. institutions; 2nd ed]. Moskva: Izdatel'skiy tsentr «Akademiya», 2006. 176 p. (In Russian)

7. Puchkovskaya T.O. Razvitiye informatsionnoy kompetentnosti pedagogicheskikh rabotnikov v usloviyakh transformatsionnykh protsessov [Development of information competence of pedagogical workers in the conditions of transformation processes] [Elektronnyy resurs]. Shamovskiye pedagogicheskiye chteniya nauchnoy shkoly upravleniya obrazovatel'nymi sistemami: sbornik statey XIII Mezhdunarodnoy nauchno-prakticheskoy konferentsii. 2021; chast' 1. Moskva: MPGU, 2021: 207-212. (In Russian)

8. Pedagogicheskoye soobshchestvo urok.rf [Pedagogical community ukaz.rf] [Electronic resource]. Available at: https://urok.rf/library/servisi\_google\_v\_obrazovatelnom\_protcesse\_200511.html (date of access: 06.04.2021). (In Russian)